# Python for CC3D v3.6.0 – Quick Reference Guide

## *Julio M. Belmonte, Maciej H. Swat*

http://www.compucell3d.org/BinDoc/cc3d\_binaries/Manuals/Quick\_Reference\_Guide.pdf

#### **Name Command Fixed? Comments** Cell identity cell.id Yes Unique number that indentifies each cell in the simulation Cell type cell.type  $\vert$  cell.type  $\vert$  No  $\vert$  Specifies which type of cell it is Cell volume  $\vert$  cell.volume  $\vert$  Yes  $\vert$  Volume of the cell at a specific MCS  $cell.targetVolume$  No Target/average volume of the cell cell.lambdaVolume  $\parallel$  No  $\parallel$  Specifies the strength of volume constraint Cell surface<sup>1</sup> cell.surface Yes Surface area of the cell at a specific MCS cell.targetSurface | No  $|$  Target/average surface area of the cell cell.lambdaSurface  $\vert$  No  $\vert$  Specifies the strength of surface constraint Center of mass<sup>2</sup> cell.xCOM Yes Cartesian coordinate *x* of the center of mass cell.yCOM Yes Cartesian coordinate *y* of the center of mass cell.zCOM Yes Cartesian coordinate *z* of the center of mass  $\text{Eccentricity}^3$  | cell.ecc | Yes | Eccentricity of cell Inertia tensor<sup>3</sup> cell.ixx **Yes Moment of inertia around** *x***-axis when rotated around** *x***-axis** cell.iYY Yes Moment of inertia around *y*-axis when rotated around *y*-axis cell.iZZ Yes Moment of inertia around *z*-axis when rotated around *z*-axis cell.iXY Yes Moment of inertia around *x*-axis when rotated around *y*-axis cell.iXZ Yes Moment of inertia around *x*-axis when rotated around *z*-axis cell.iYZ Yes Moment of inertia around *y*-axis when rotated around *z*-axis Minor axis vector<sup>3</sup> cell.lx extended the vector pointing along semiminor axis cell.lY Yes Component *y* of the vector pointing along semiminor axis cell.lZ Yes Component *z* of the vector pointing along semiminor axis Directional force<sup>4</sup>  $\vert$  cell.lambdaVecX  $\vert$  No  $\vert$  Force component acting on the *x*-direction cell.lambdaVecY No Force component acting on the *y*-direction cell.lambdaVecZ No Force component acting on the *z*-direction

#### List of cell properties:

<sup>1</sup> Only available when surface , SurfaceTracker, SurfaceFlex or SurfaceLocalFlex plugins are called.<br><sup>2</sup> Only available when CenterOfMass plugin is called.

 $^3$  Only available when  $M_{\rm O}$   $_{\rm H}$   $_{\rm H}$   $_{\rm H}$  and  $_{\rm H}$  and  $_{\rm H}$  and  $_{\rm H}$  and  $_{\rm H}$  and  $_{\rm H}$  is called.

## How to call a class:

In the main Python file *<mainFile.py>*, after the first 2 lines shown below:

```
# Add Python steppables here
stepperRegistry=CompuCellSetup.getStepperRegistry(sim)
from <steppablesFile> import <NameOfClass>
<nameOfClass>=<NameOfClass>(_simulator=sim,_frequency=1)
steppableRegistry.registerSteppable(<nameOfClass>)
```
NOTE: The strings <NameOfClass> and <nameOfClass> should not be necessarily equal, but as a standard we name them equally with the former starting with an uppercase letter and the latter with a lowercase letter.

#### How to do a loop over the cells:

```
for cell in self.cellList:
    <commands for all cells, excluding Medium>
```
How to do a loop over the cells' neighbors:

```
for cell in self.cellList:
    cellNeighborList=self.getCellNeighbors(cell)
    for neighbor in cellNeighborList:
       <commands for all neighbors, including Medium, if present>
       if neighbor.neighborAddress:
          <commands for all neighbors, excluding Medium>
```
NOTE: Make sure to call NeighborTracker plugin from either the *.xml* or the *.py* file. Neighbor cells have the same properties listed before for cells. To access them, substitute cell by neighbor.neighborAddress.

#### How to do a loop over the lattice sites:

```
for x in range(self.dim.x):
    for y in range(self.dim.y):
       for z in range(self.dim.z):
          <commands>
```
#### How to do a loop over the cell's lattice sites:

```
pixelList=CellPixelList(self.pixelTrackerPlugin,cell)
for pixelData in pixelList:
    pt=pixelData.pixel
    <commands>
```
NOTE: Make sure to call PixelTracker plugin from either the *.xml* or the *.py* file.

#### How to do a loop over the cell's boundary sites:

```
boundaryPixelList=self.getCellBoundaryPixelList(cell)
for boundaryPixelData in boundaryPixelList:
   pt=boundaryPixelData.pixel
    <commands>
```
NOTE: Make sure to call the BoundaryPixelTracker plugin from either the *.xml* or the *.py* file.

## How to attach/access/modify a dictionary to a cell:

In the main Python file *<mainFile.py>*, after the commented line shown below:

```
#Create extra player fields here or add attributes
pyAttributeAdder,dictAdder=CompuCellSetup.attachDictionaryToCells(sim)
```
In the steppable Python file:

```
<cellDict>=CompuCell.getPyAttrib(cell)
<cellDict>[<key1>]=0.1
<cellDict>[<key2>]=2
<variable>=cellDict[<key1>]*cellDict[<key2>] #result = 0.2
```
NOTE: *<key1>* and *<key2>* can be integers (1, 2,…), reals (0.1, 3.14, …) or strings ("b1", "age", ...).

How to access/modifiy the cell lattice:

```
pt=CompuCell.Point3D() # defines a lattice vector
pt.x=3; pt.y=2; pt.z=0 # specifies its coordinates
# to access the cell (or Medium) occupying the point (3,2,0):
cell=self.cellField.get(pt) # or self.cellField.get(pt.x,pt.y,pt.z)
# to create an extension of that cell in another location:
pt.x=4; pt.y=6; pt.z=0
self.cellField.set(pt,cell)
# to create a brand new cell
pt.x=2; pt.y=8; pt.z=0
newcell=self.potts.createCellG(pt)
newcell.type=1 # don't forget to assign a type to the new cell
```
#### How to create a visualization field:

In the main Python file *<mainFile.py>*, after the 2 lines shown below, chose any of the 4 options:

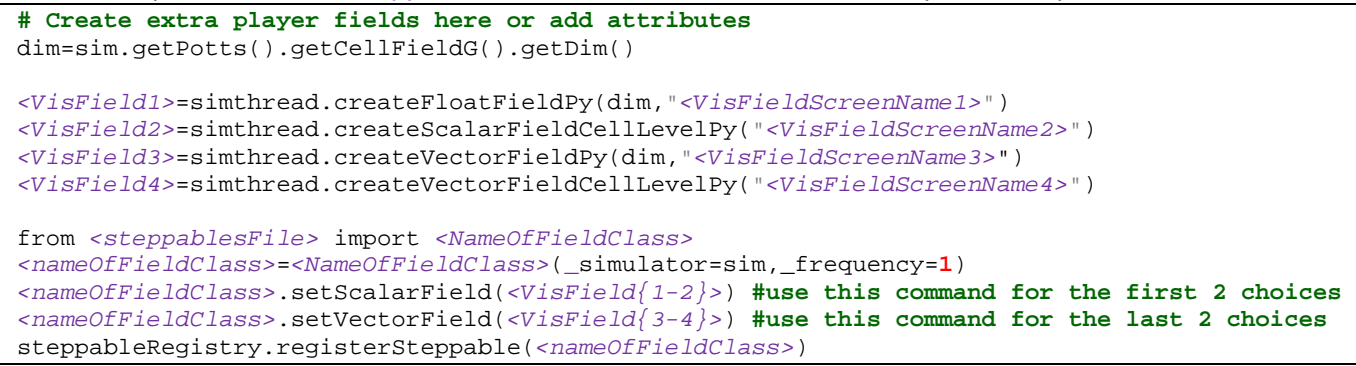

NOTE: As before, the strings *<NameOfFieldClass>* and *<nameOfFieldClass>* should not be necessarily equal, but as a standard we name the former starting with an uppercase letter and the latter with a lowercase letter.

In the appropriate class in the steppable Python file, the way to write into the visualization field is:

```
# for option 1
fillScalarValue(self.scalarField,x,y,z,<value>) 
# for option 2
fillScalarValueCellLevel(self.scalarField,cell,<value>)
# for option 3
insertVectorIntoVectorField(self.vectorField,x,y,z,<valueX>,<valueY>,<valueZ>)
# for option 4
insertVectorIntoVectorCellLevelField(self.vectorField,cell,<valueX>,<valueY>,<valueZ>)
```
How to access/modifiy PDE field's values:

```
<fieldName>=CompuCell.getConcentrationField(self.simulator,"<fieldName>")
…
pt=CompuCell.Point3D() # defines a lattice vector
pt.x=3; pt.y=2; pt.z=0
<fieldName>.get(pt) # extracts the field value at point 'pt'
<fieldName>.set(pt,10) # sets the field at point 'pt' to value of 10
```
How to write output files inside a python class:

```
…
def start(self):
  self.<File>=open(<FileName.dat>,"w") # creates a new file<br># self.<File>=open(<FileName>,"a")  # appends an existing file
  # self.<File>=open(<FileName>,"a")
def step(self,mcs):
 …
  self.<File>.write("%s" % (str(mcs)+", "+str(<variable>)) ) # writes a line of strings
   self.<File>.write("%d" % (mcs) ) # writes a line of integers
   self.<File>.write("%f %f" % (mcs*0.1,<variable>) ) # writes a line of 2 reals
  self.<File>.write("%f\n" % (3.1416) )
def finish(self):
   self.<File>.close() # close the file
```
NOTE: By default all files opened this way are stored in the *CompuCell3D\* directory unless a complete path is given in the string *<FileName.dat>*.

To save the file in the same directory as the output screenshots use the commands:

```
import CompuCellSetup
self.<File>=open(CompuCellSetup.getScreenshotDirectoryName() + <FileName.dat>,"w")
```
Make sure that the CompuCell Player has the option "Save Image every Nth MCS" checked.

How to load and run a subcellular SBML models:

In some class in the steppable Python file, add the indicated commands:

```
import bionetAPI # Import bionetAPI functions
 class <someClass>(SteppableBasePy): 
    def __init__(self,_simulator,_frequency=1):
      SteppableBasePy.__init__(self,_simulator,_frequency)
      bionetAPI.initializeBionetworkManager(self.simulator) # Initialize bionet inside class
    def start(self):
      # Load a specific subcellular SBML submodel
     \texttt{ModelName} = \texttt{<sbmlMode1Name>} \\ \texttt{ModelPath} = \texttt{<sbmlMode1Path>} ModelPath = <sbmlModelPath> # Path where the model is stored
                                      # Nickname of the model
      IntegrationStep = <timeStep> # Time step of integration
      bionetAPI.loadSBMLModel( ModelName, ModelPath, ModelKey, IntegrationStep )
      # Add SBML submodel to a group of cells or a single cell
      bionetAPI.addSBMLModelToTemplateLibrary(<sbmlModelName>, {<cellType> or <cellId>})
   …
      # Modify the parameter value or molecular concentration of a cell (or group of cells)
      bionetAPI.setBionetworkValue(<molecule/parameter>, <value>, {<cellType> or <cellId>})
   …
      # Initialize model
      bionetAPI.initializeBionetworks()
    def step(self,mcs):
       # Iterate the model (run it for the time step specified on the load command)
      bionetAPI.timestepBionetworks()
   …
      # Get the parameter value or molecular concentration from a cell (or group of cells)
      <var>=bionetAPI.getBionetworkValue({<parameter> or <molecule>},{<cellType> or <cellId>})
   …
       # Modify the parameter value or molecular concentration of a cell (or group of cells)
      bionetAPI.setBionetworkValue(<molecule/parameter>, <value>, {<cellType> or <cellId>})
NOTE: The way to refer to parameters/molecules is by using the string "<sbmlModelName>_<variableName>" or
```
"*<modelKey>\_<variableName>*".

If using mitosis, add the following commands in the updateAttributes function:

```
 def updateAttributes (self):
   parentCell=self.mitosisSteppable.parentCell
   childCell=self.mitosisSteppable.childCell
   # Make sure to assign a type to the child cell
   childCell.type=parentCell.type
   # Add this line to copy the current state of parentCell to childCell
   bionetAPI.copyBionetworkFromParent(parentCell,childCell)
```
NOTE: There is no need to call bionetAPI.initializeBionetworkManager(self.simulator)command inside this class.